## 翻訳ツールが表示される

定期的に画面上に翻訳ツールが表示される場合は、ブラウザの設定で非表示にするこ とができます。※Chrome、Edgeのバージョンが異なる場合、画面が変わる場合があ ります。予めご了承ください。

## **設定変更方法(Chrome)**

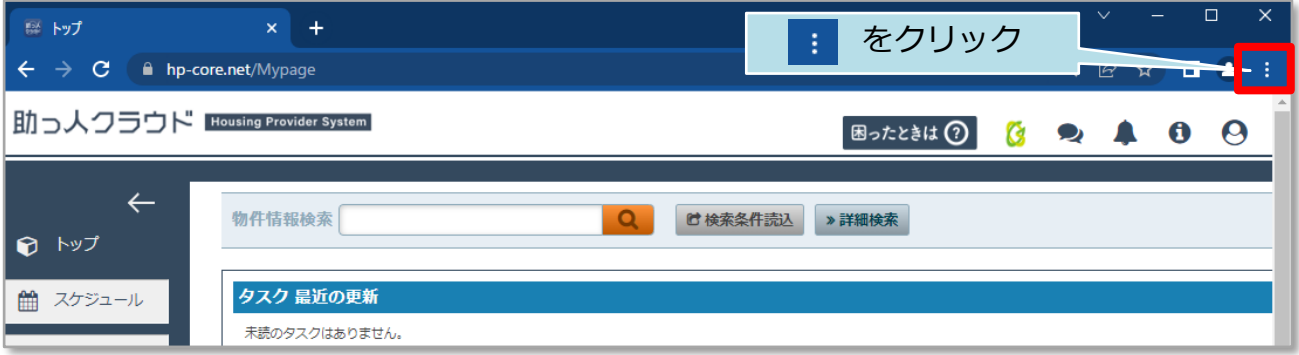

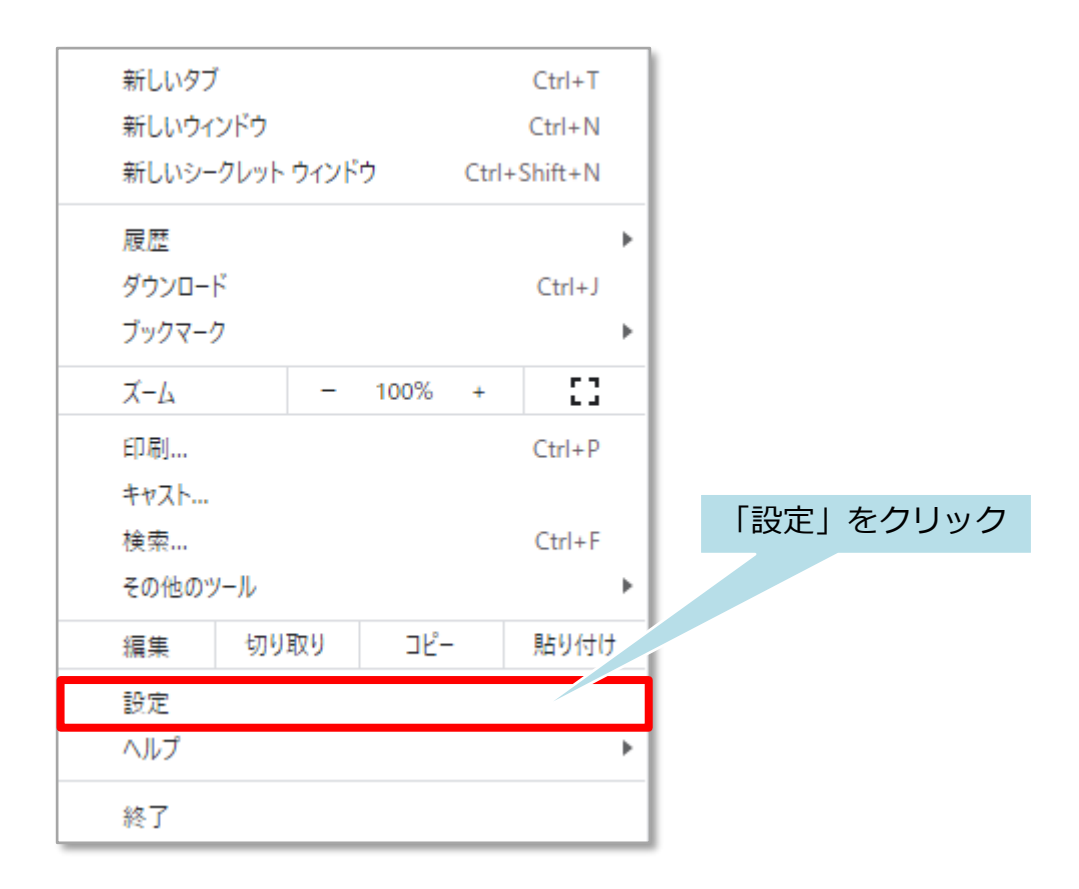

**MSJ GROUP ◆ 株式会社 ハウスジーメン** © House G-men Co., Ltd All Rights Reserved. Confidential 0

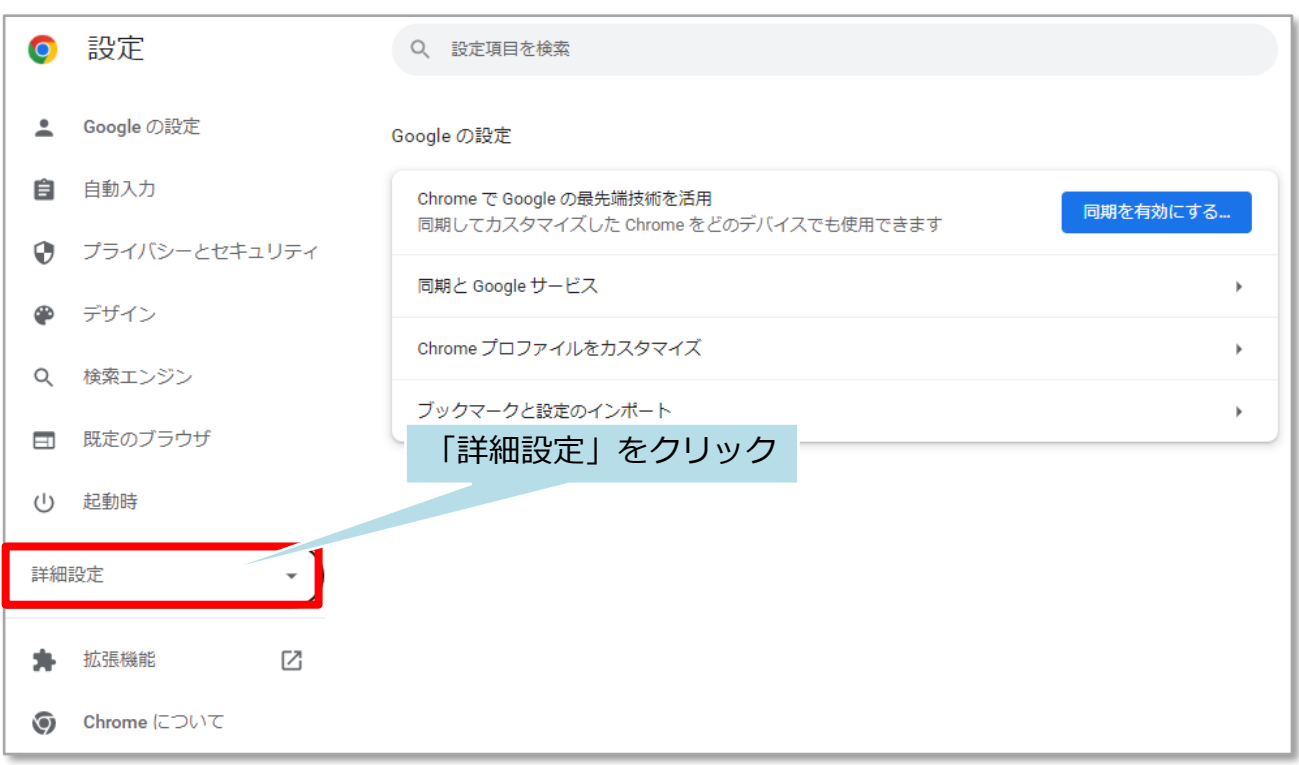

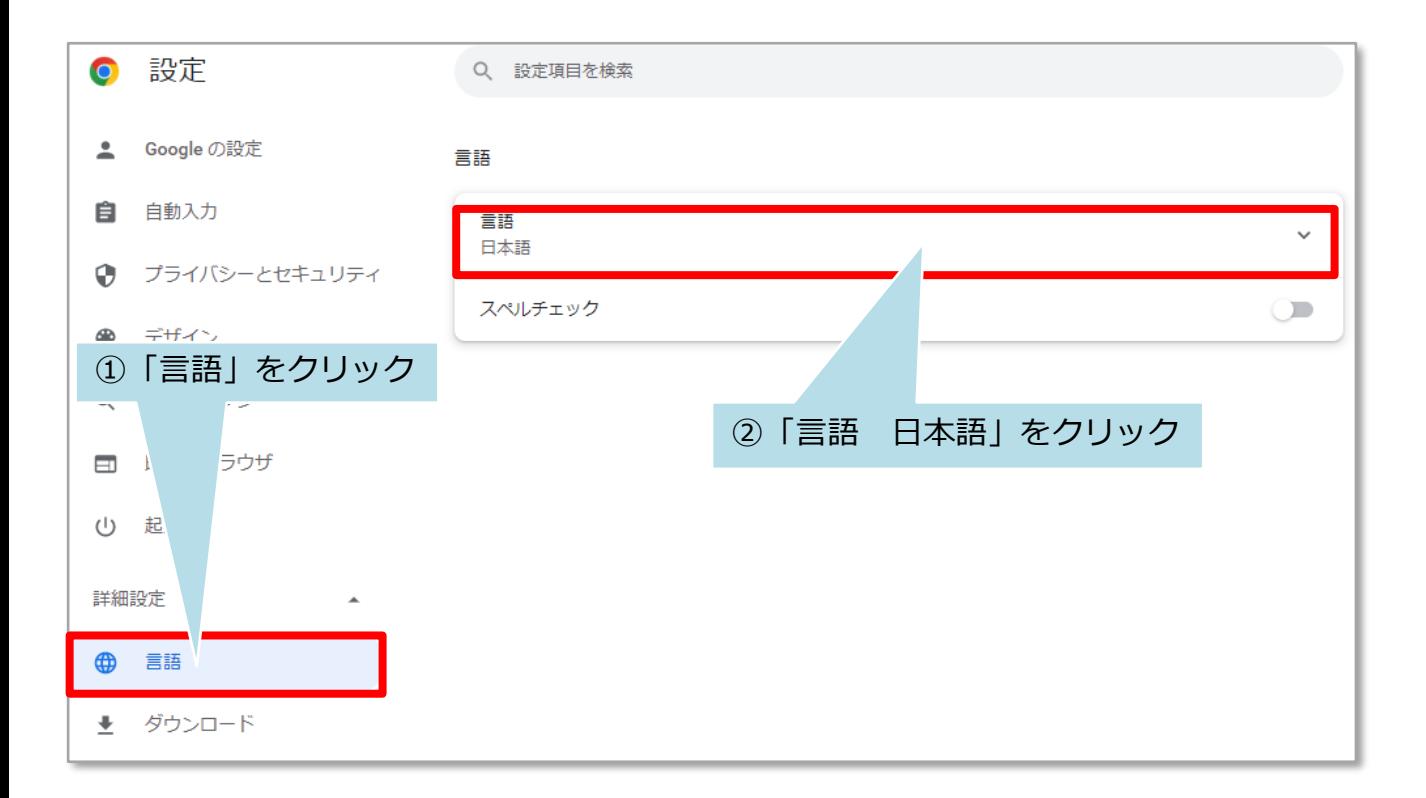

<mark>◇</mark> 株式会社 ハウスジーメン © House G-men Co., Ltd All Rights Reserved. Confidential 1 **MSJ GROUP** 

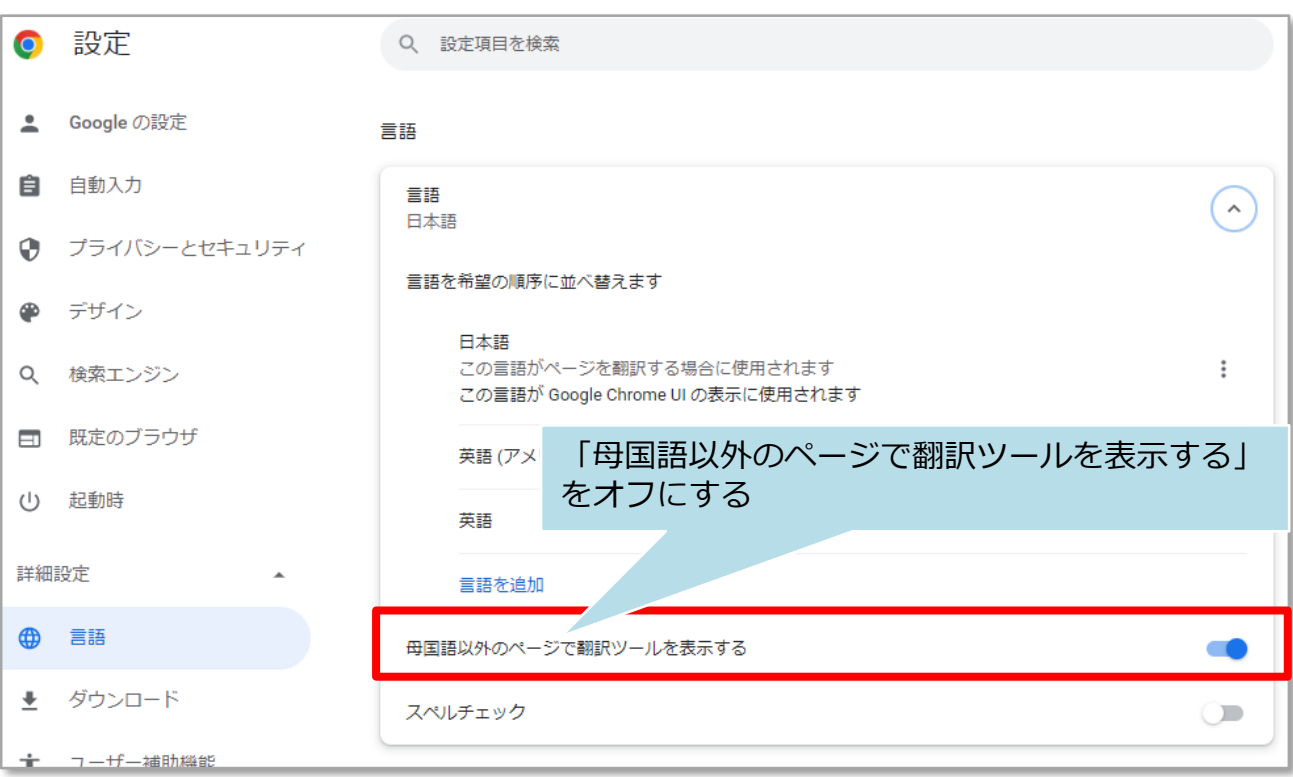

## **設定変更方法 (Edgeの場合)**

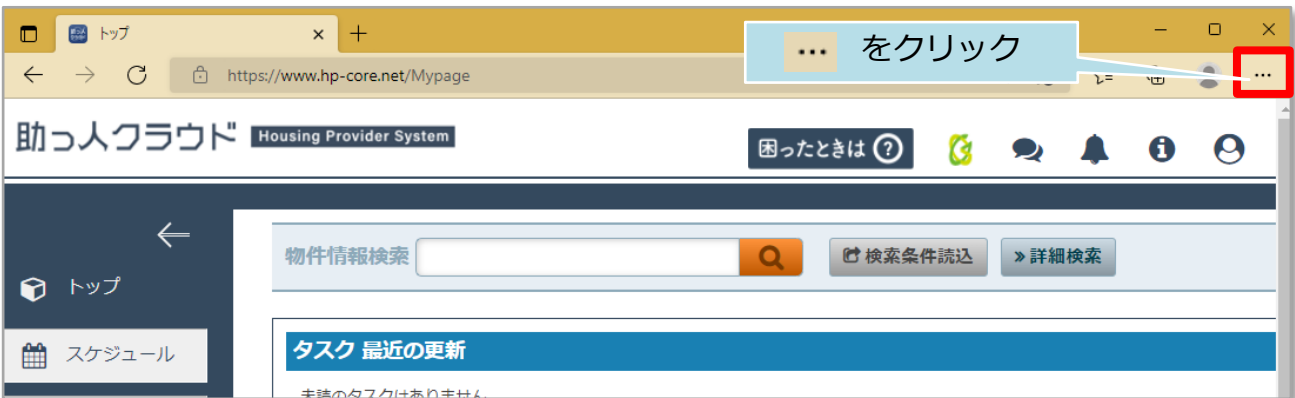

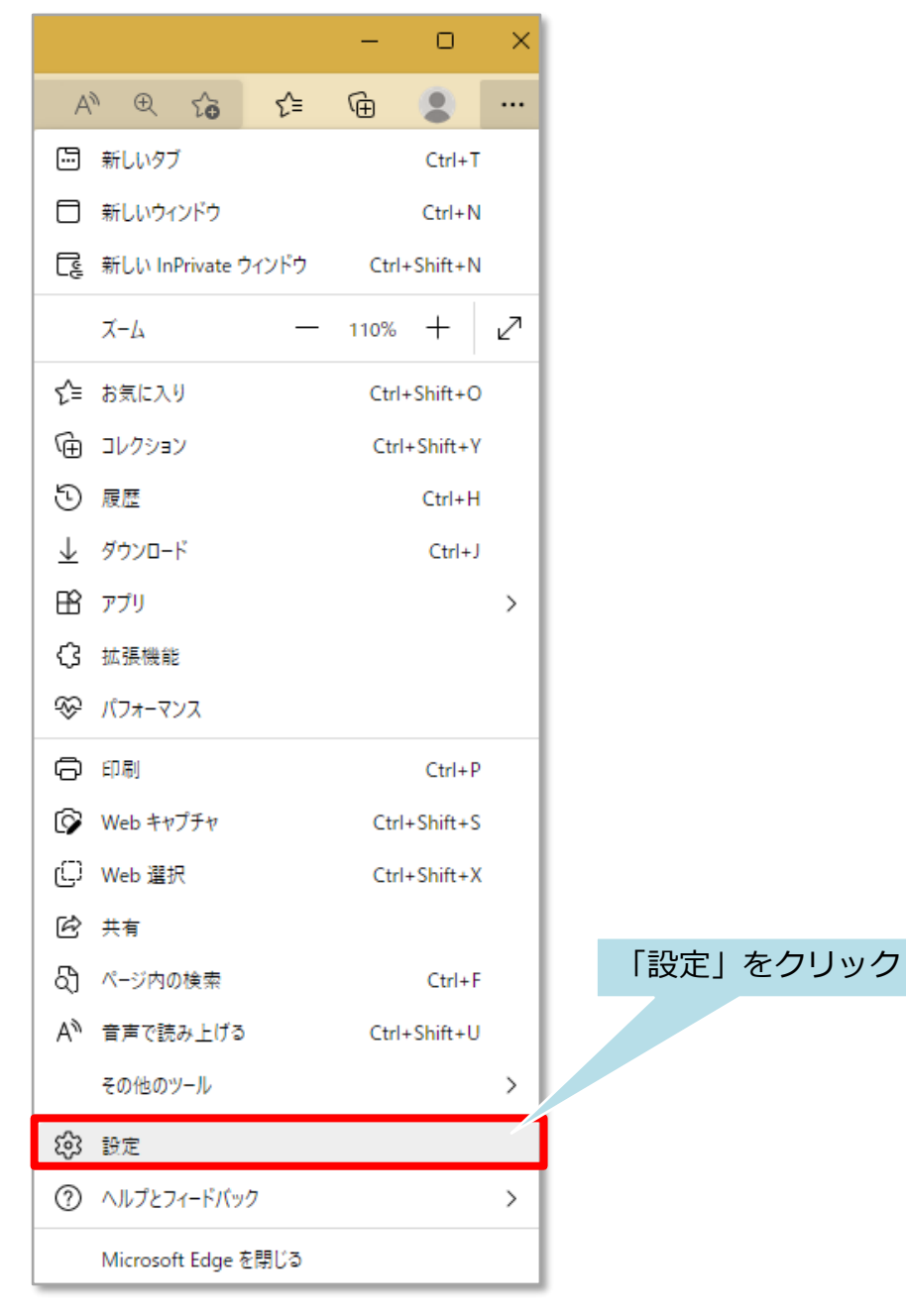

**MSJ GROUP** 

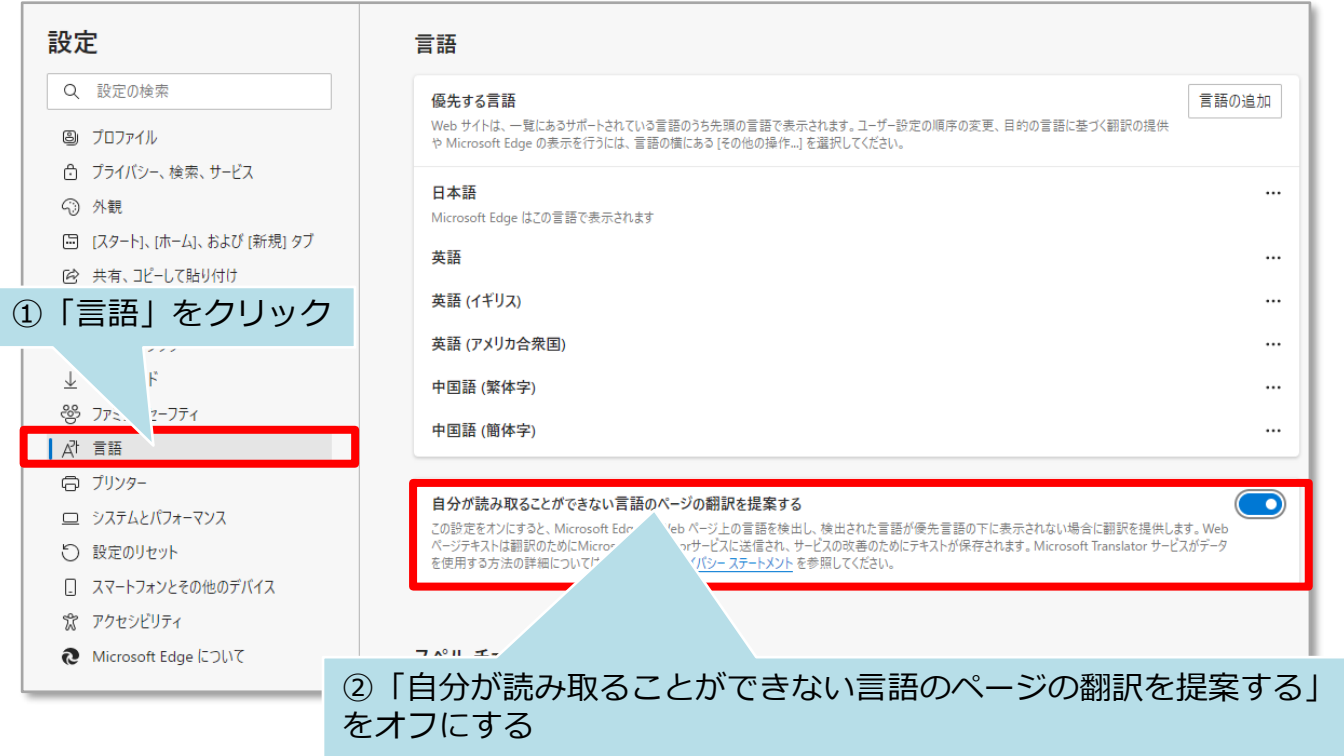